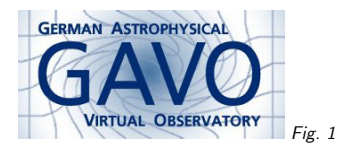

# Federal Ministry<br>of Education<br>and Research  $Fig. 2$

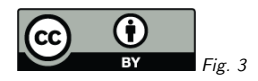

#### 1. DALI examples endpoints

(cf. Fig. 1)

Markus Demleitner msdemlei@ari.uni-heidelberg.de

#### (cf. Fig. 2)

- Why examples?
- RDFa
- TAP examples
- Validator examples
- Datalink examples

(cf. Fig. 3)

#### 2. Why Examples?

Users ask for examples all the time, so perhaps <sup>I</sup> should be asking:

Why examples the DALI way? Demo time

Steps to reproduce:

- 1. Start TOPCAT
- 2. Open the TAP dialog
- 3. Select GAVO DC TAP

4. In the "Examples" button, select "Service-Provided", "Crossmatch for <sup>a</sup> guide star".

5. TOPCAT has filled out the query, and you can run it (it will take <sup>a</sup> bit).

6. Meanwhile, hit the "Info" button and read the explanation for the query. Scroll to see more examples.

Principle: Make it readable for both human and machine.

## 3. RDFa

HTML for the human and RDF annotation for the machine – from the example document we just saw: <div typeof="example" id="ARIGFHmultiflags" resource="#ARIGFHmultiflags"> <h2 property="name">ARIGFH multiflags</h2> <p>This example shows how to decode combined flags [...] it is rampar<sup>t</sup> within <a href="/tableinfo/arigfh.id" property="table" content="arigfh.id">arigfh.id</a> [...] <pre property="query"> SELECT decCat, raj2000, dej2000, epDec, eqDec FROM arigfh.id WHERE 4=MOD(decflags/10000, 10) </pre></div>

The HTML is made machine readable through the judicious use of @property, @typeof, @resource.

## 4. Good News

You don't have to figure out all the Semantics lingo yourself. Just use the recipes in DALI sect. 2.3.

It'll be fine for generic (non-VO) RDF processing, too.

Except: the property names ("thing labels"). These are per-standard.

## 5. TAP examples

Here, you need the query. (TOPCAT understands the property already).

DaCHS also produces  ${\sf table}$  (these could be prominently placed next to table metadata displays, say).

In TAP logic, we should really have **lang** (but we decided to postpone proper multi-LANG handling until someone really cares).

TAP-1.1 WD doesn't have anything on that yet.

#### 6. Validator Examples

DALI-1.0 is already enoug<sup>h</sup> for generic (non-standard) services. See the examples for the ivoidvalidator at

http://dc.g-vo.org/validate-identifiers

<div typeof="example" id="Nopercent" resource="#Nopercent"> <h2 property="name">No percen<sup>t</sup> encoding in Registry references</h2> <p><span property="generic-parameter" typeof="keyval"> <span property="key">uri</span> <sup>=</sup> <span property="value" >ivo://example.org/%64oes/not/exist</span> </span> is not an IVOID as percent-encoding is not allowed in either authority or the resource key.</p>  $\langle$ div $\rangle$ Most of the stuff you've seen before – there's just the extra DALI 1.0  $\,$  generic-parameter. Admittedly, there's not client support for this kind of thing yet.

## 7. Datalink examples

I've put some examples on datalink services, too, e.g., http://dc.zah.uni-heidelberg.de/feros/q/sdl/examples

<div typeof="example" id="UsageExample" resource="#UsageExample"> <h2 property="name">Usage Example</h2> <p>On published datasets like <em property="dl-id">ivo://org.gavo.dc/~?feros/q/f04031.bdf</em>, this service lets you do cutouts, translations into FITS binary tables, ASCII, and possibly more, as well as simple recalibration.</p>  $\langle$ div $\rangle$ 

– datalink would have do define the **dl-id** concept then.

That was more an experiment to <sup>g</sup>ive validators <sup>a</sup> hand (and for that, VOResource 1.1 will probably have something simpler).

#### 8. Conclusion

• DALI examples lets you share examples between human and machines

• Relatively simple markup that happens to match non-VO standards

• Good examples make happy users

In our TAP courses, TOPCAT's Example button was the single most popular feature.